## INSTRUCTIONS ON SETTING UP IVMS-4500 ON MOBILE DEVICE

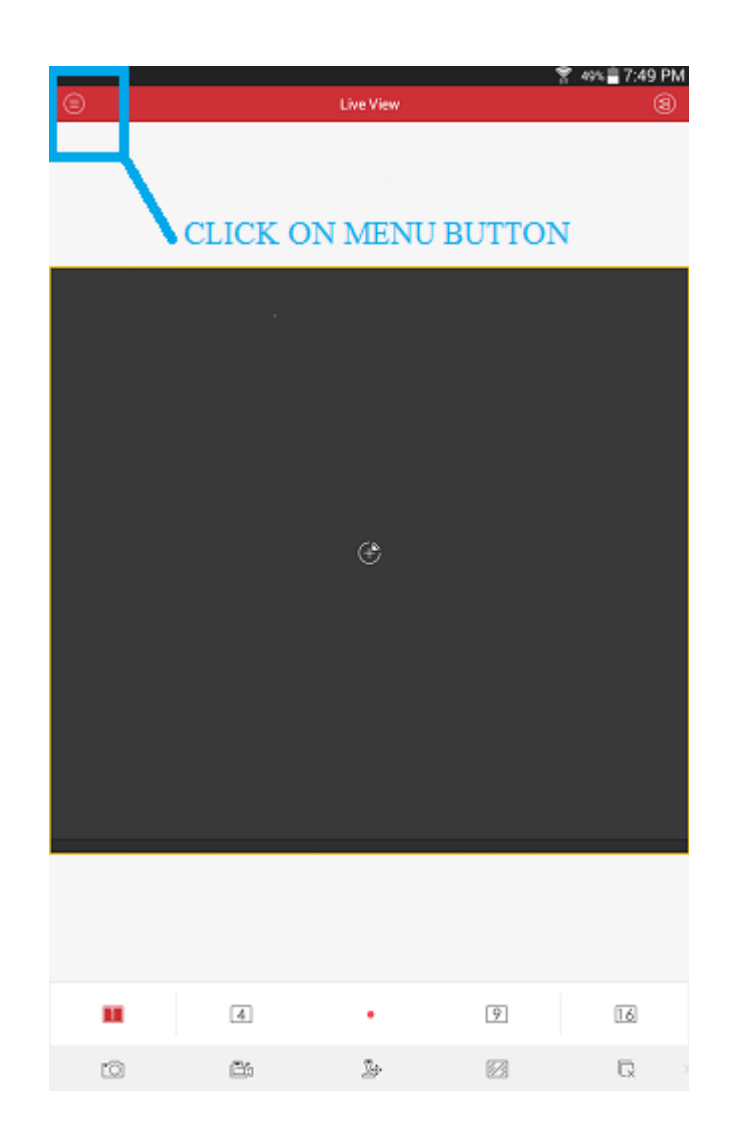

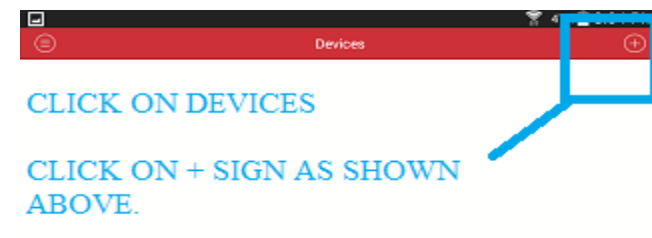

CLICK ON "MANUAL ADDING"

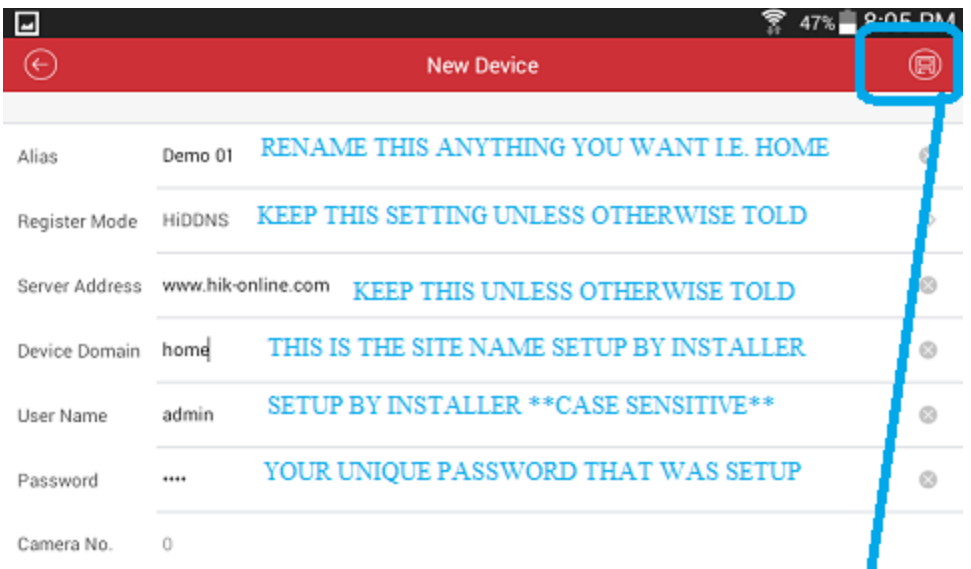

AFTER COMPLETING THE ABOVE FIELDS CLICK ON THE SAVE BUTTON LOCATED AT THE TOP RIGHT CORNER.

NOW CLICK THE "START LIVE VIEW" BUTTON LOCATED AT THE BOTTOM OF THIS SAME SCREEN.

CONGRATULATIONS YOU HAVE SUCCESSFULLY SETUP YOUR DEVICE